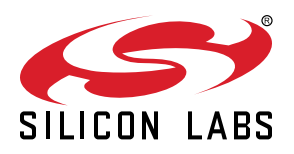

# **UG296: USB Type-C Rechargeable Battery Pack Reference Design**

SLRDK1000A is a reference design for a small and cost effective USB Type-C rechargeable battery pack. A Silicon Labs EFM8BB3 Busy Bee microcontroller is used for USB Type-C Power Delivery (PD) negotiation.

The USB Type-C Battery Pack Reference Design ships with a ready to use demo firmware that is capable of operating in both sink and source mode, delivering up to 15 W (3.0 A at 5 V) of output power or charging a connected Lithium battery with up to 1.8 A charge current.

An on-board SEGGER J-Link debugger enables easy customization and development.

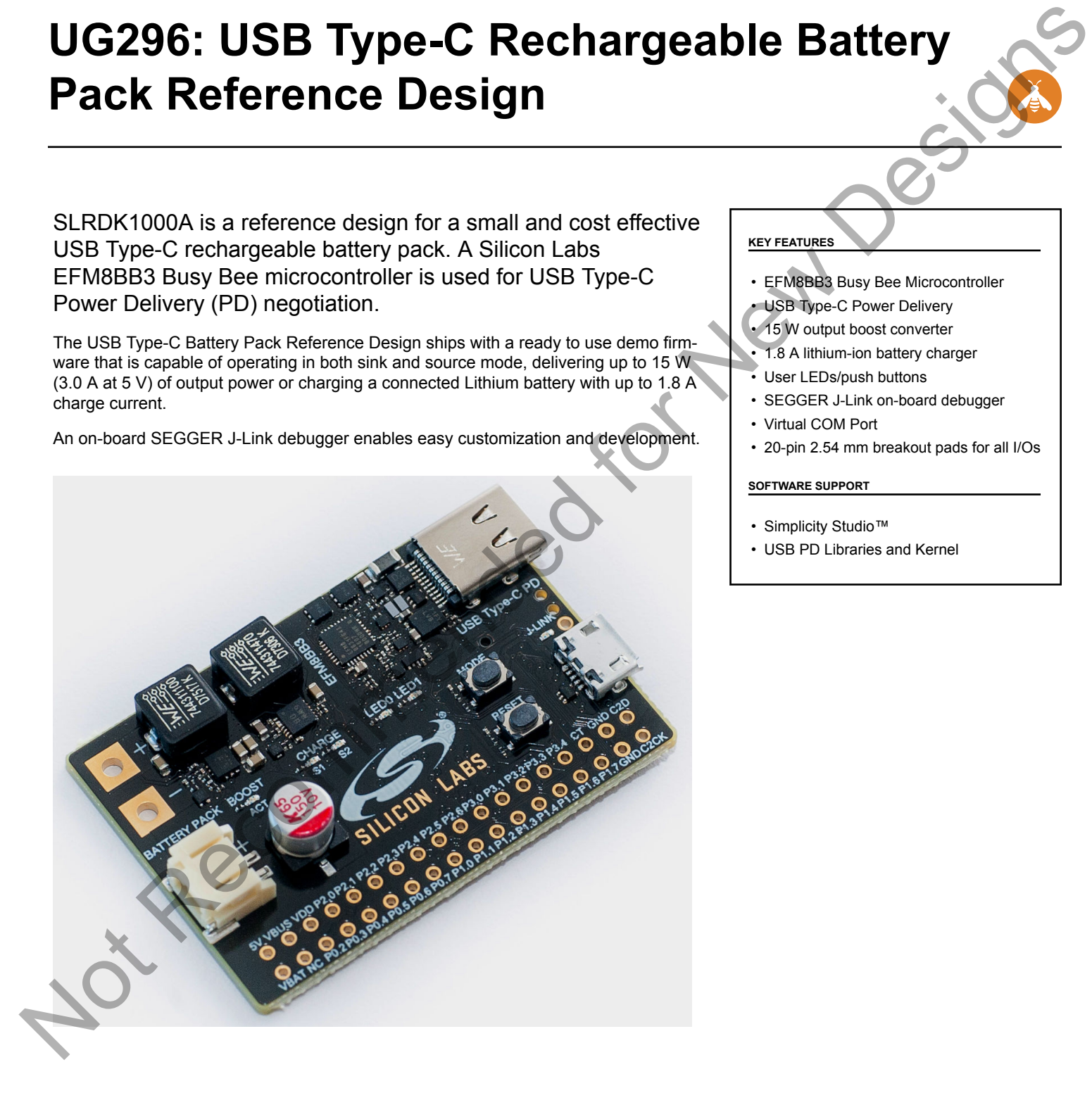

#### **KEY FEATURES**

- EFM8BB3 Busy Bee Microcontroller
- USB Type-C Power Delivery
- 15 W output boost converter
- 1.8 A lithium-ion battery charger
- User LEDs/push buttons
- SEGGER J-Link on-board debugger
- Virtual COM Port
- 20-pin 2.54 mm breakout pads for all I/Os

#### **SOFTWARE SUPPORT**

- Simplicity Studio™
- USB PD Libraries and Kernel

# **Table of Contents**

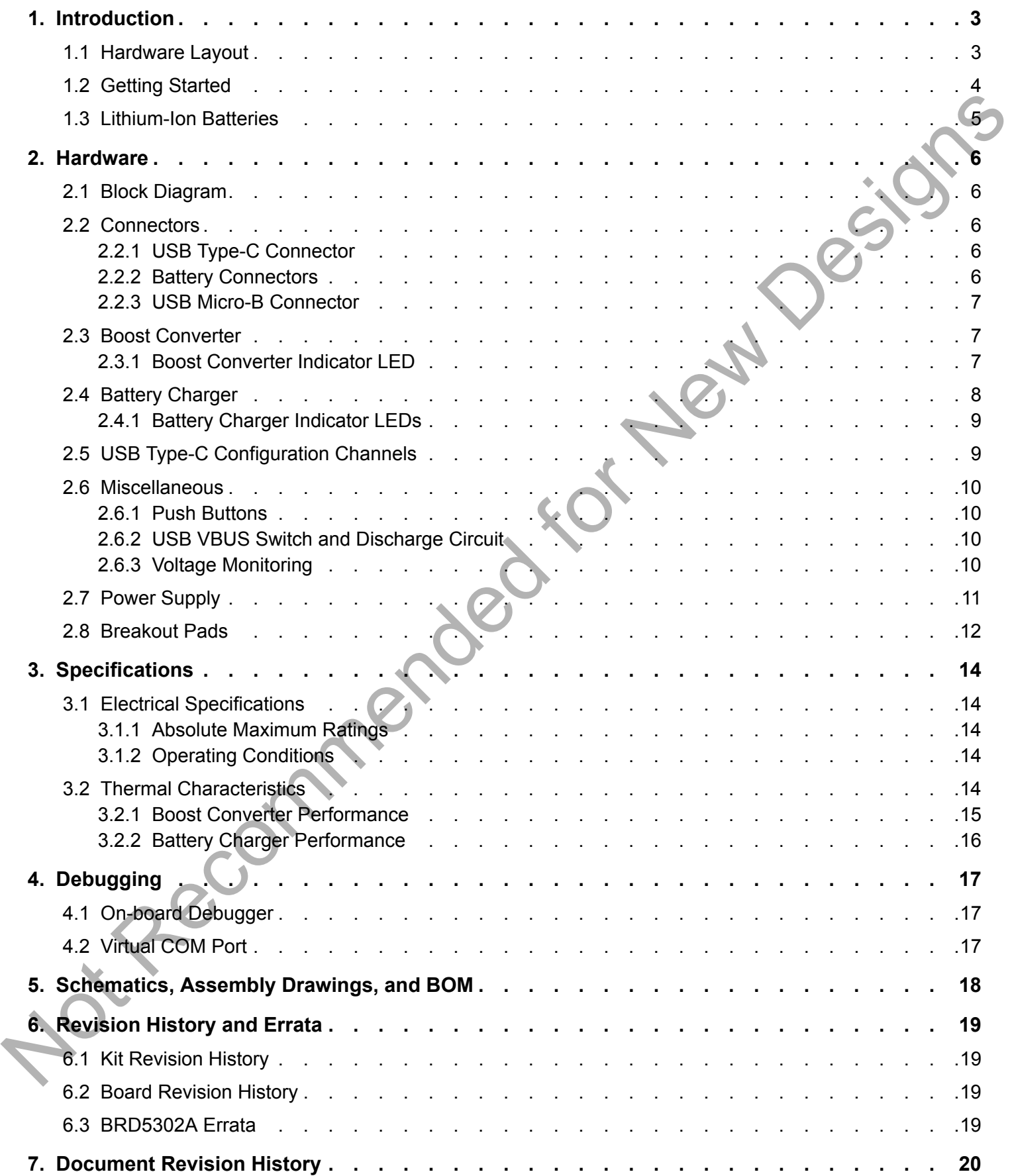

# **1. Introduction**

The SLRDK1000A USB Type-C battery pack reference design showcases the EFM8BB3 Busy Bee as a USB Type-C Power Delivery (PD) controller, capable of negotiating both a sink and a source contract with another USB Type-C port.

In addition to the EFM8BB3 Busy Bee microcontroller, the design features both a battery charger IC and a boost converter IC. The battery charger enables quick charging at 1.8 A of a connected lithium-ion battery. The boost converter is capable of sourcing up to 15 W of output power (3.0 A at 5 V) for powering or charging a USB Type-C device.

The board is equipped with solder pads for connecting a battery with short leads and is designed to work with a single cell lithium-ion battery (typically 3.7 V). A battery pack consisting of several cells in parallel can be used to achieve the required output current and battery capacity. A JST battery connector allows for easy connection of commonly available off-the-shelf lithium-ion batteries.

To simplify application development, the board includes an on-board SEGGER J-Link debugger running on an EFM32 Giant Gecko MCU. The debugger also features a USB virtual COM port. The entire debugger design is located on the bottom side of the board so it is easy to distinguish from the actual reference design.

The board features are:

- EFM8BB3 Busy Bee USB PD controller
- 15 W boost converter
- 1.8 A lithium-ion battery charger
- JST connector for commercial off-the shelf lithium-ion battery pack
- On-board J-Link debugger with a USB virtual COM port
- Area-effective design
- Breakout for all I/Os

**Note:** Batteries are not included. See 1.3 Lithium-Ion Batteries for recommendations on battery specifications.

#### **1.1 Hardware Layout**

The layout of the EFM8BB3 USB Type-C Battery Pack Reference Design is shown below.

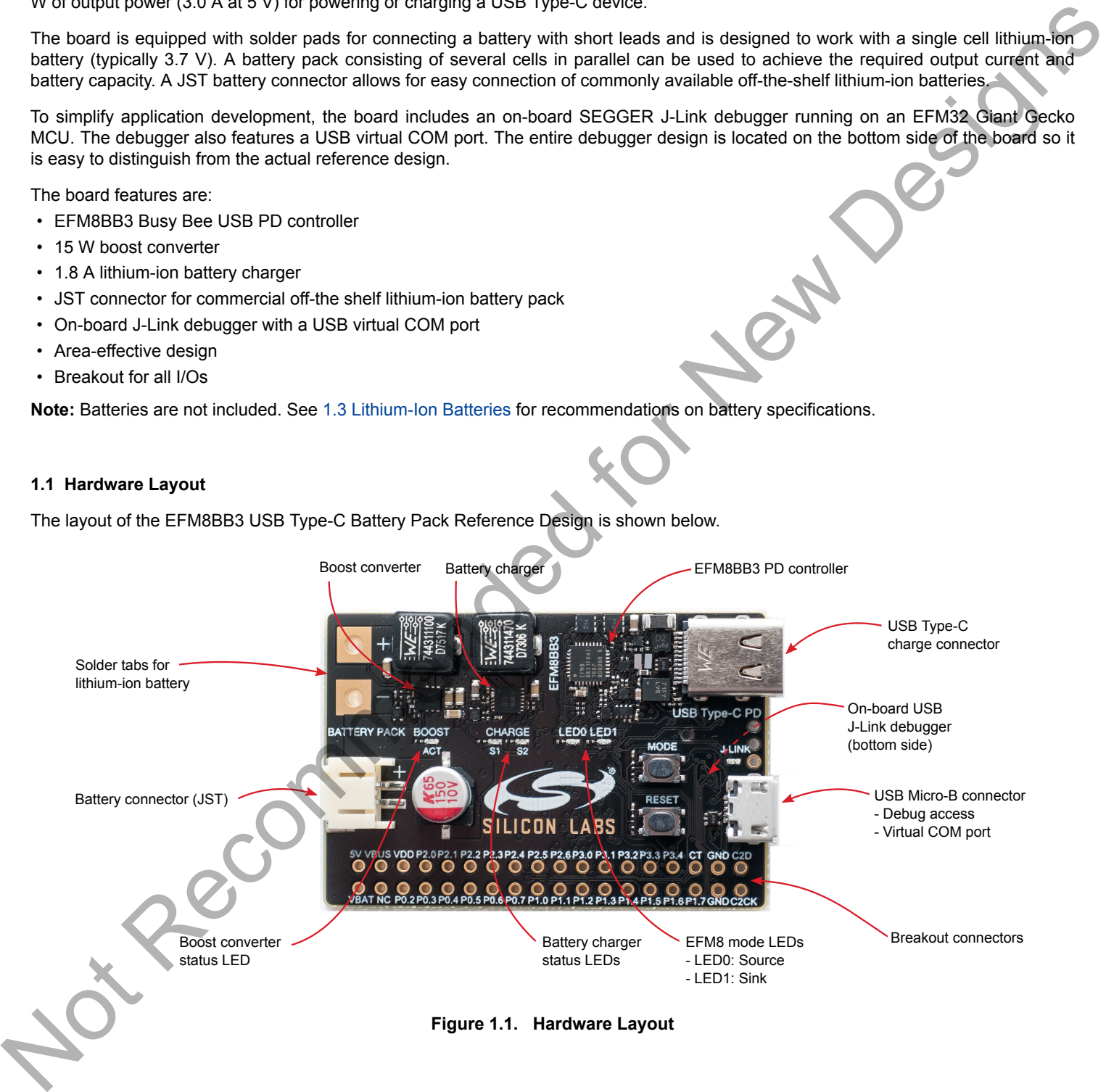

#### **1.2 Getting Started**

The USB Type-C Battery Pack Reference Design ships with a ready to use demo firmware that is capable of operating in both sink and source mode. Follow these steps to quickly try out the functionality of the design:

- 1. Connect a Lithium-Ion battery to the JST connector or to the battery terminals. The **S1** and **S2** LEDs should be off for a fully-charged battery.
- 2. Connect a USB Type-C device (phone, tablet, laptop, etc.) to the board.
- 3. If **LED0** is on and **LED1** is off, this indicates the board is sourcing power. If **LED0** is off and **LED1** is on, this indicates the board is sinking power. The LED labeled **BOOST ACT** will turn on whenever the output current of the boost converter is higher than 50 mA. Studies and the USD is a distribution of the United Studies and the USD is a state of the USD is a state of positive including the state of the USD is a state of positive including the state of the USD is a considered for
	- 4. Press the **MODE** button to switch between sourcing or sinking power. Sourcing power will charge the USB Type-C device, while sinking power will charge the battery from the USB Type-C device.

A more detailed description on how to get started with the USB Type-C rechargeable battery pack reference design can be found in QSG151: USB Type-C Rechargeable Battery Pack Reference Design. Further information can be found on the Silicon Labs web pages:

http://www.silabs.com/usb-type-c-battery-pack

#### **1.3 Lithium-Ion Batteries**

The reference design is intended for use with single-cell 3.7 V lithium-ion batteries only. Battery packs consisting of several matched cells in parallel are common and can be used with this reference design, as long as the nominal battery voltage is 3.7 V.

**Note:** Battery packs with several cells in series resulting in a higher battery pack voltage are NOT supported by this reference design.

Batteries are not included in the kit and must be obtained separately. When the battery pack is used as a source, the worst case maximum battery current is just below 6 A. This should be taken into account when selecting the battery solution.

For convenience, the board features a JST connector for attaching commonly available lithium-ion battery packs. These can be obtained from vendors such as Adafruit or Sparkfun, and have varying capacities and ratings. Note that the JST connector itself is only rated for 2 A of input current. It is only intended for quick demonstrations or for light loads. Self-heating in the battery cables and connector will occur with prolonged use at high output currents. For example, charging a phone at 5 V, 1 A will require an input current of about 1.5 A at 3.7 V and about 1.8 A as the battery approaches 3.0 V.

The reference design supports charging batteries at two different rates - 400 mA and 1.8 A. This should be set up in firmware to match the battery that is being used. Care must be taken not to charge battery packs at a rate that is not supported.

The table below shows some examples of commercially available lithium-ion batteries. Because these battery packs are rated for lower currents than the board is capable of handling, it is recommended to use these with care and only under supervision, since they may become overheated under heavy load or during fast charging.

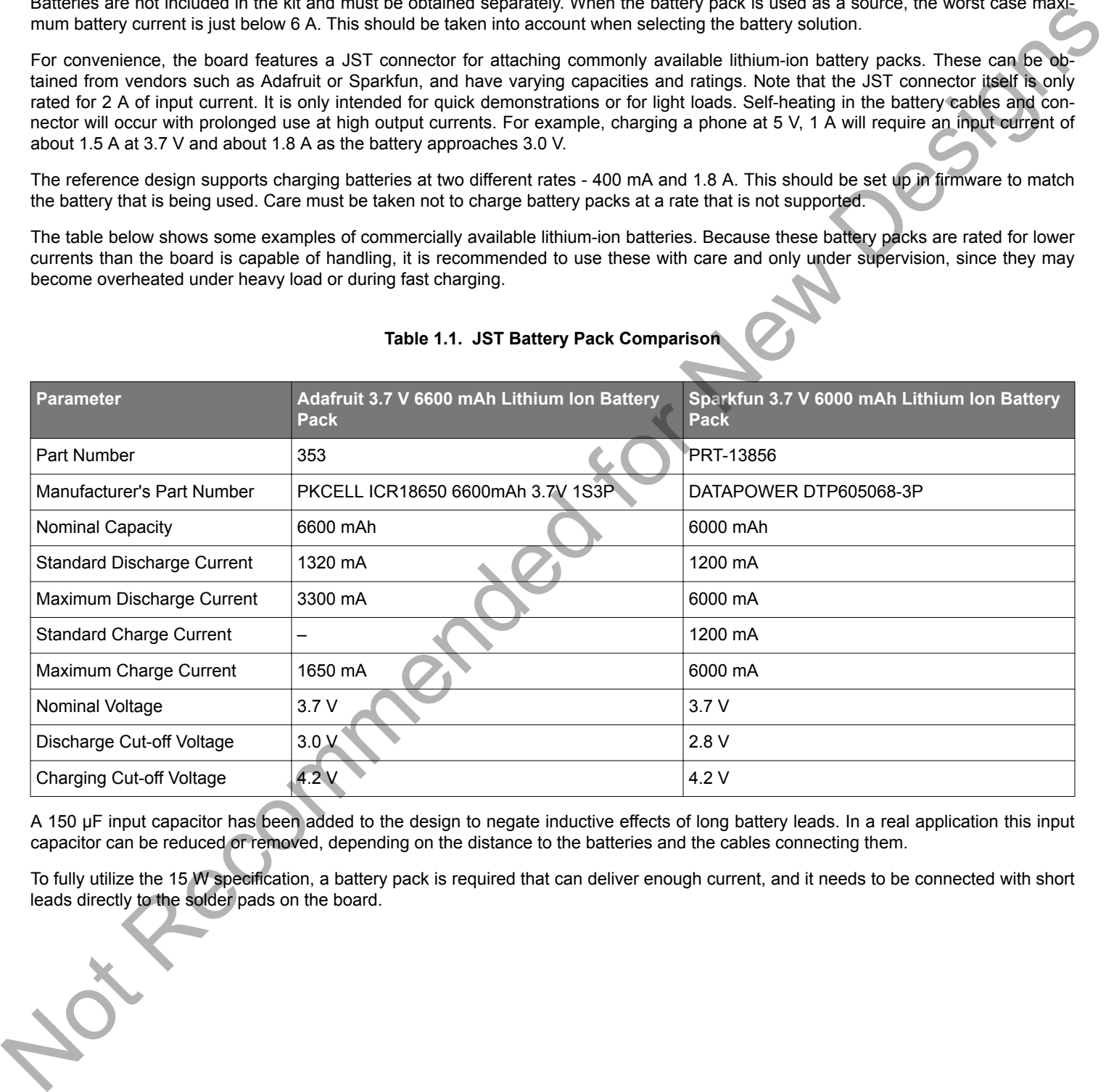

#### **Table 1.1. JST Battery Pack Comparison**

A 150 µF input capacitor has been added to the design to negate inductive effects of long battery leads. In a real application this input capacitor can be reduced or removed, depending on the distance to the batteries and the cables connecting them.

To fully utilize the 15 W specification, a battery pack is required that can deliver enough current, and it needs to be connected with short leads directly to the solder pads on the board.

# **2. Hardware**

#### **2.1 Block Diagram**

An overview of the EFM8BB3 USB Type-C Battery Pack Reference Design is illustrated in the figure below.

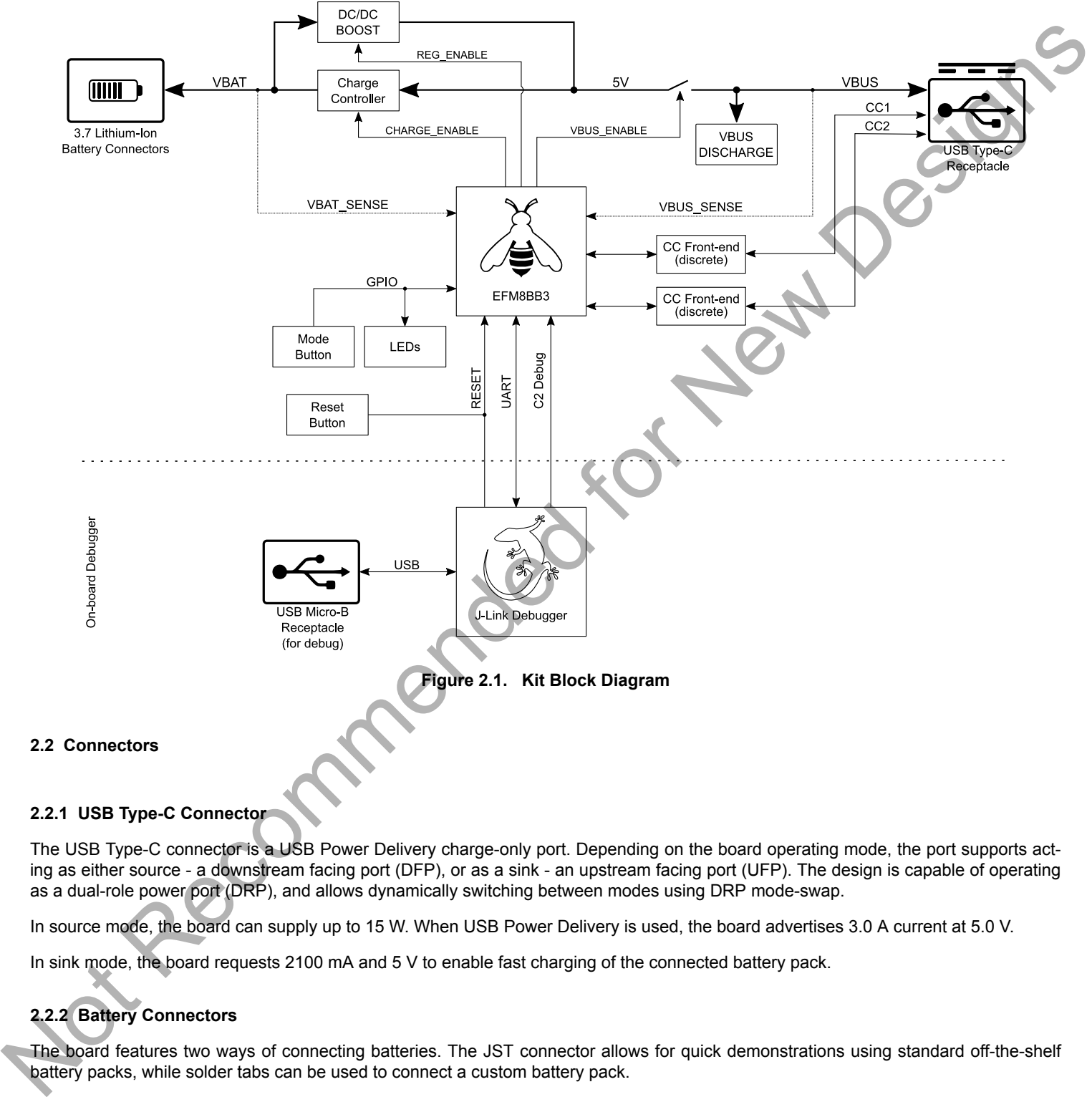

#### **2.2.1 USB Type-C Connector**

The USB Type-C connector is a USB Power Delivery charge-only port. Depending on the board operating mode, the port supports acting as either source - a downstream facing port (DFP), or as a sink - an upstream facing port (UFP). The design is capable of operating as a dual-role power port (DRP), and allows dynamically switching between modes using DRP mode-swap.

In source mode, the board can supply up to 15 W. When USB Power Delivery is used, the board advertises 3.0 A current at 5.0 V.

In sink mode, the board requests 2100 mA and 5 V to enable fast charging of the connected battery pack.

# **2.2.2 Battery Connectors**

The board features two ways of connecting batteries. The JST connector allows for quick demonstrations using standard off-the-shelf battery packs, while solder tabs can be used to connect a custom battery pack.

Due to the low current rating of the JST connector itself, and the often thin leads used on these battery packs, an additional electrolytic capacitor has been added to reduce peak current when using this connector.

Using the solder tabs with short, thick wires to a battery pack is recommended in order to achieve the full output power.

#### **2.2.3 USB Micro-B Connector**

The Debug USB port can be used for uploading code, debugging, and as a Virtual COM port, as described in 4. Debugging.

#### **2.3 Boost Converter**

The boost converter is responsible for generating the VBUS voltage when the board operates as a power source. The lithium-ion battery is connected to the input of the boost converter, and the output is connected to the USB VBUS line of the Type-C connector through a transistor switch when USBC\_VBUS\_EN (P2.1) is set high.

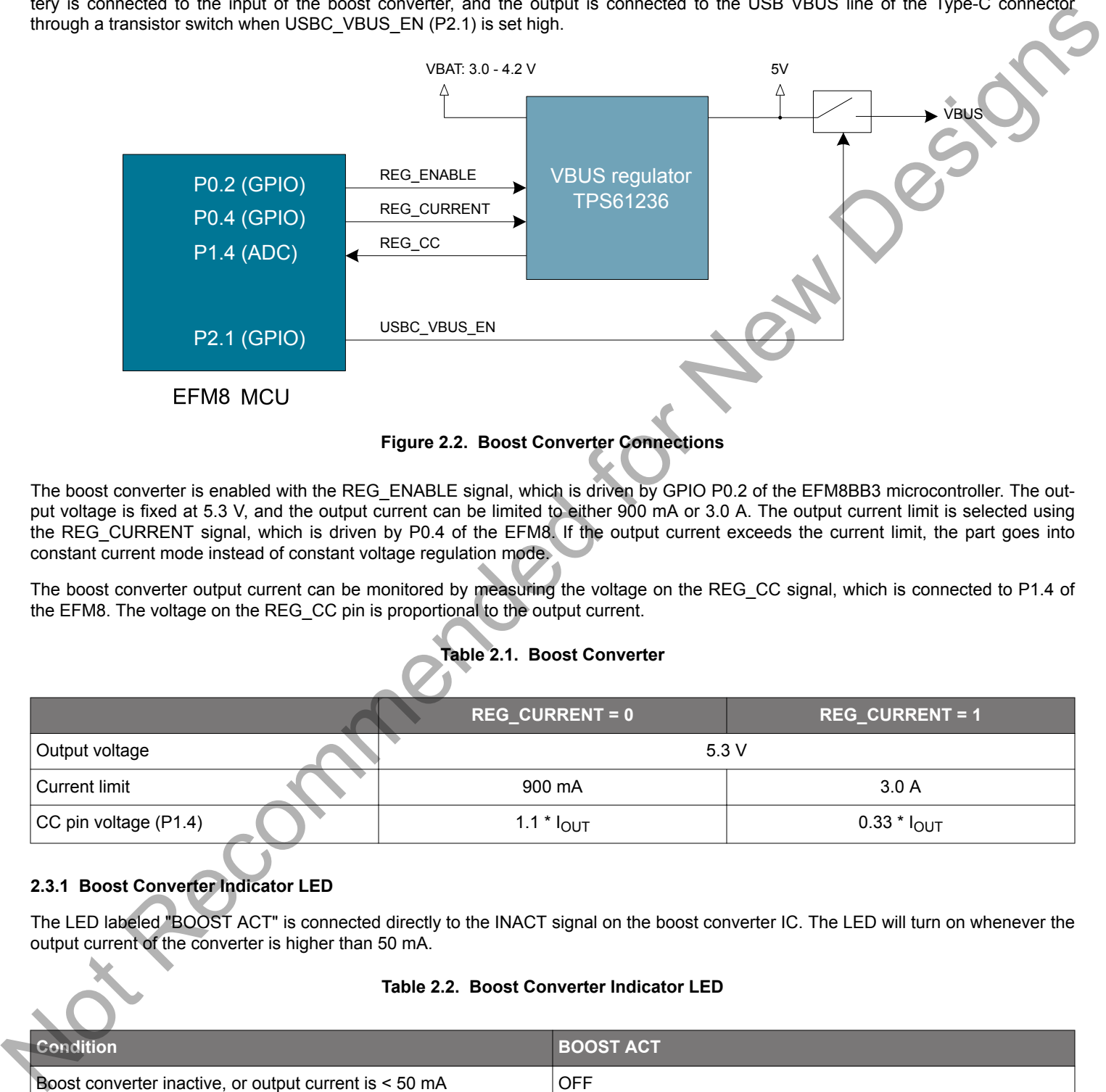

#### **Figure 2.2. Boost Converter Connections**

The boost converter is enabled with the REG\_ENABLE signal, which is driven by GPIO P0.2 of the EFM8BB3 microcontroller. The output voltage is fixed at 5.3 V, and the output current can be limited to either 900 mA or 3.0 A. The output current limit is selected using the REG\_CURRENT signal, which is driven by P0.4 of the EFM8. If the output current exceeds the current limit, the part goes into constant current mode instead of constant voltage regulation mode.

The boost converter output current can be monitored by measuring the voltage on the REG\_CC signal, which is connected to P1.4 of the EFM8. The voltage on the REG\_CC pin is proportional to the output current.

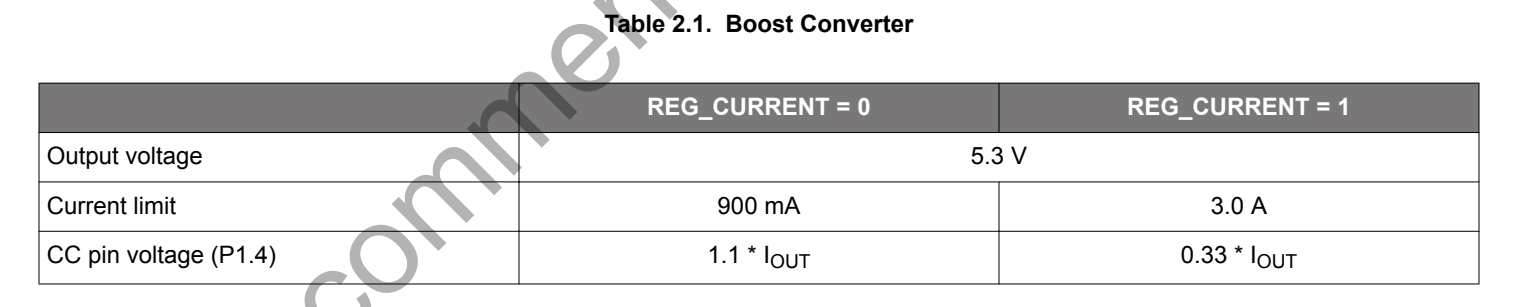

# **2.3.1 Boost Converter Indicator LED**

The LED labeled "BOOST ACT" is connected directly to the INACT signal on the boost converter IC. The LED will turn on whenever the output current of the converter is higher than 50 mA.

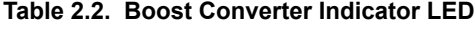

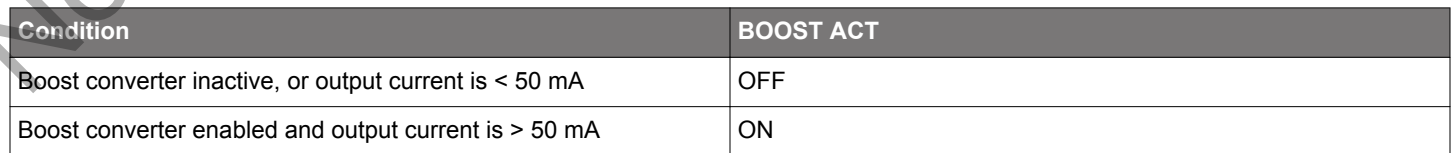

#### **2.4 Battery Charger**

The board contains a lithium-ion battery charger capable of charging a single-cell lithium-ion battery at up to 1.8 A of continuous current. The battery charge controller is enabled by setting the CHARGER\_EN signal (P0.7) high. The charge current is selectable to be either 400 mA or 1.8 A, and is set using the CHARGER\_ISET (P1.0) signal.

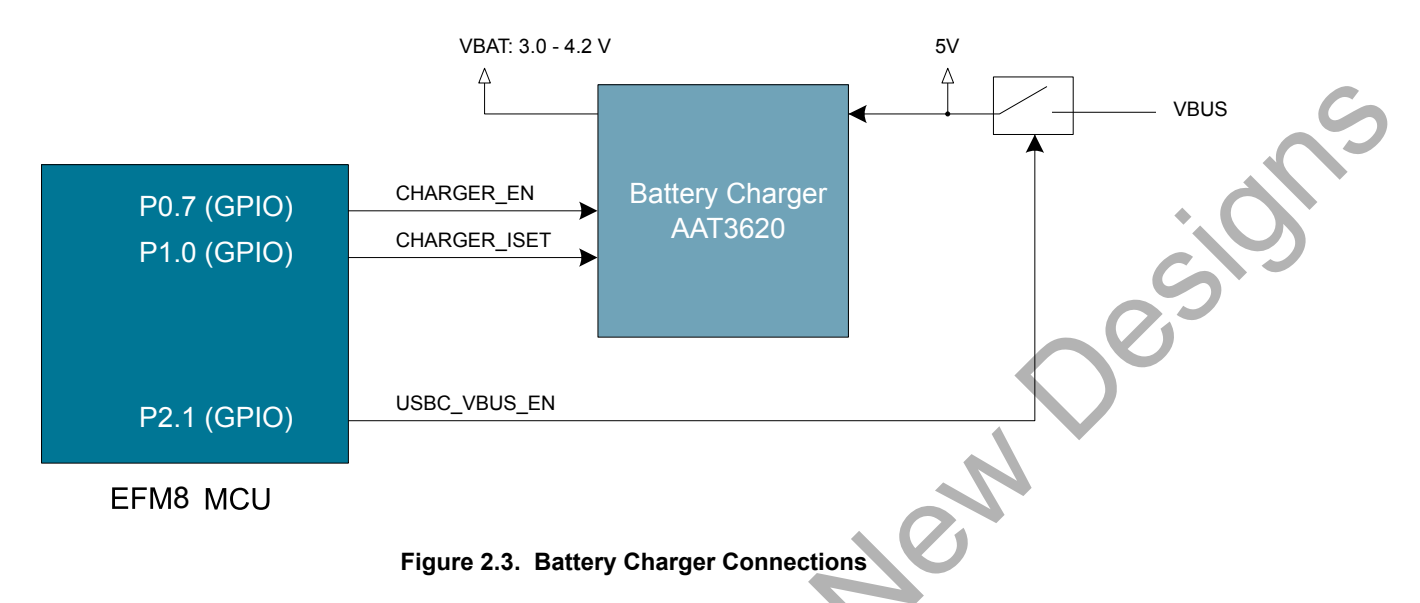

The charge current can be monitored on the TERM pin of the charge controller. This pin is not connected to the EFM8, but is available on the breakout header, labeled "CT". Refer to the Skyworks AAT3620 data sheet for more information.

# **Table 2.3. Battery Charge Controller**

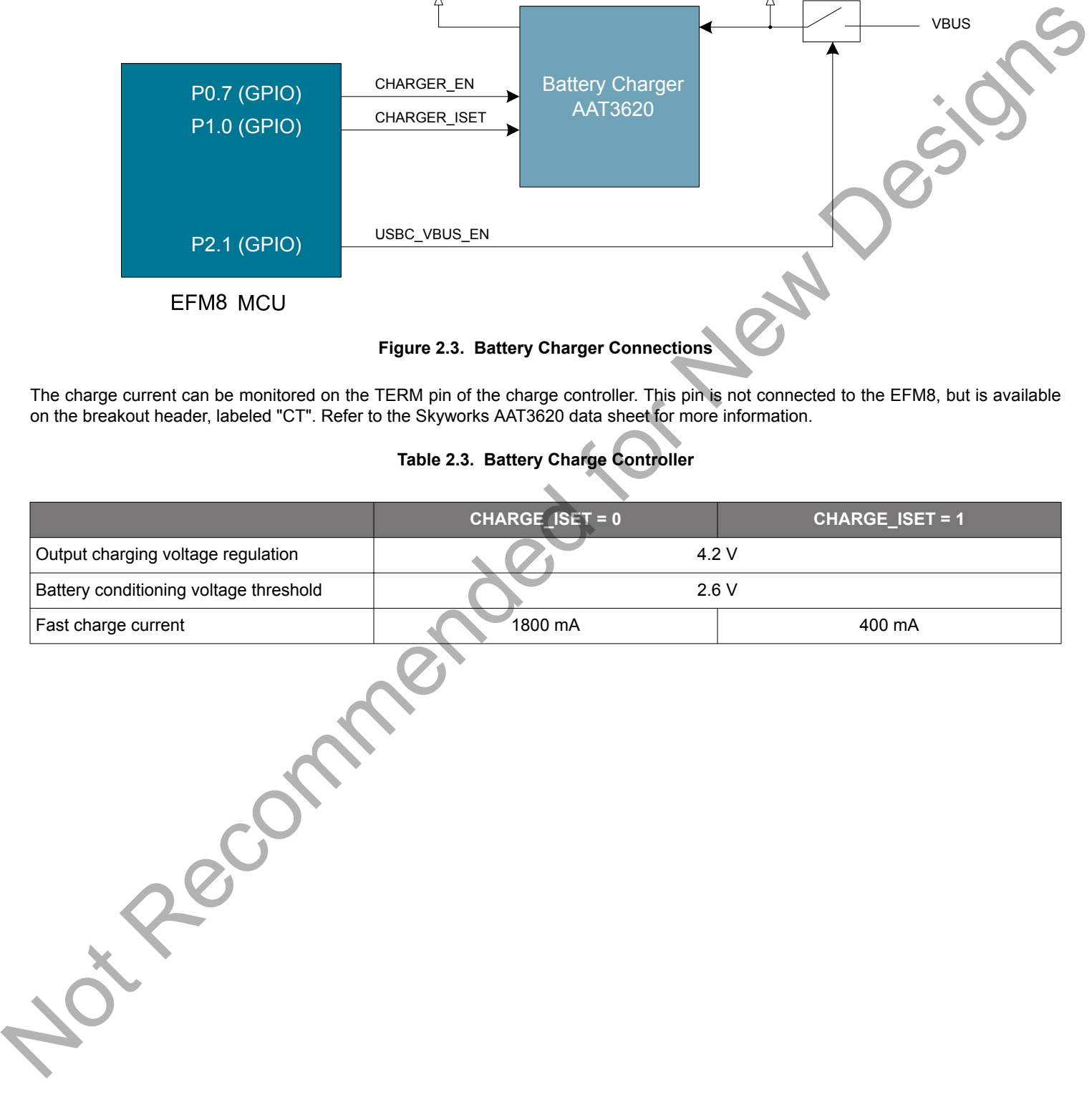

#### **2.4.1 Battery Charger Indicator LEDs**

The following table summarizes the function of the charger status LEDs, labeled "CHARGE S1/S2" on the board. Further details are found in the charger data sheet (Skyworks AAT3620).

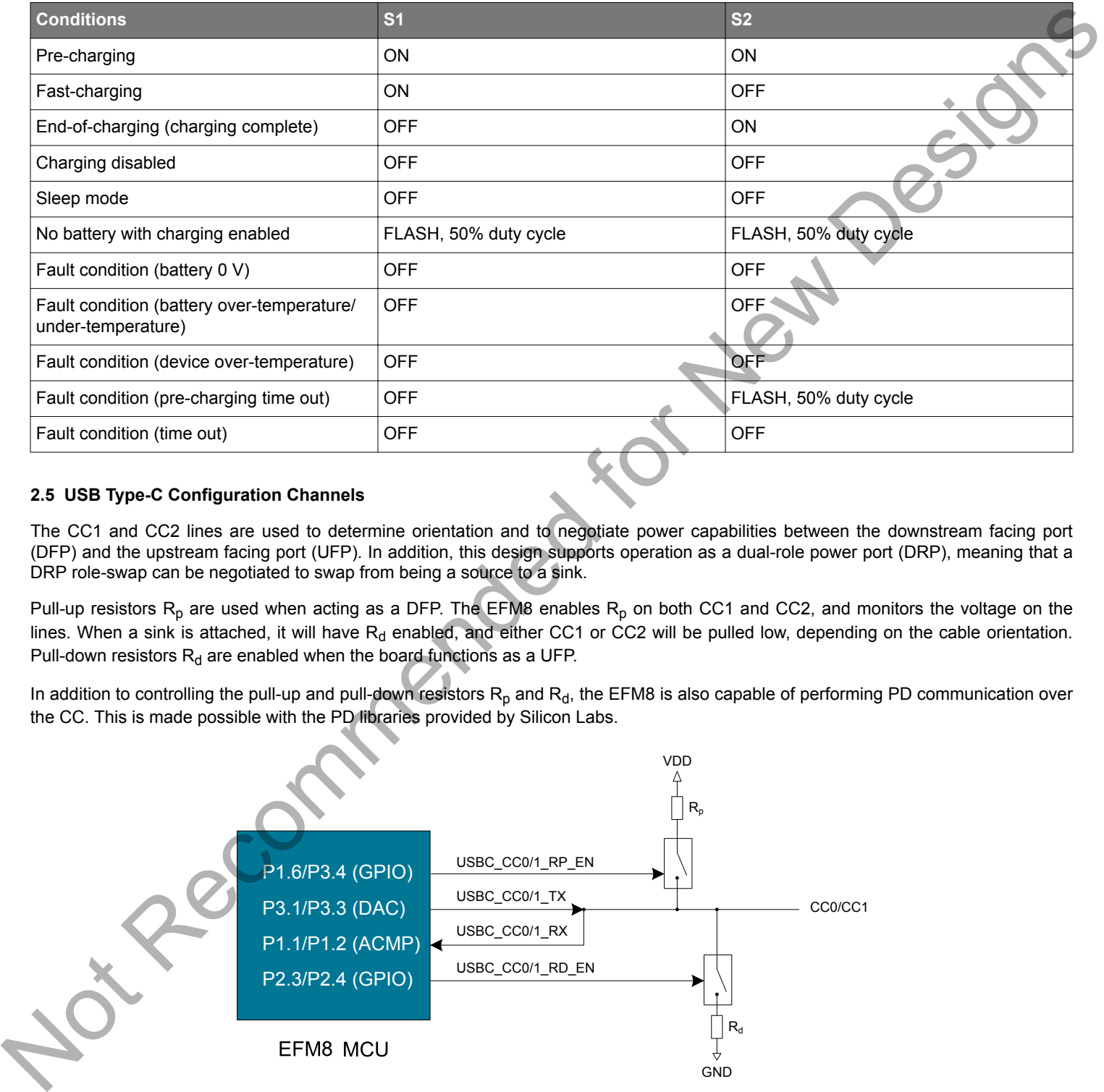

#### **Table 2.4. Charge Controller Indicator LEDs**

#### **2.5 USB Type-C Configuration Channels**

The CC1 and CC2 lines are used to determine orientation and to negotiate power capabilities between the downstream facing port (DFP) and the upstream facing port (UFP). In addition, this design supports operation as a dual-role power port (DRP), meaning that a DRP role-swap can be negotiated to swap from being a source to a sink.

Pull-up resistors  $R_p$  are used when acting as a DFP. The EFM8 enables  $R_p$  on both CC1 and CC2, and monitors the voltage on the lines. When a sink is attached, it will have  $R_d$  enabled, and either CC1 or CC2 will be pulled low, depending on the cable orientation. Pull-down resistors  $R_d$  are enabled when the board functions as a UFP.

In addition to controlling the pull-up and pull-down resistors  $R_p$  and  $R_d$ , the EFM8 is also capable of performing PD communication over the CC. This is made possible with the PD libraries provided by Silicon Labs.

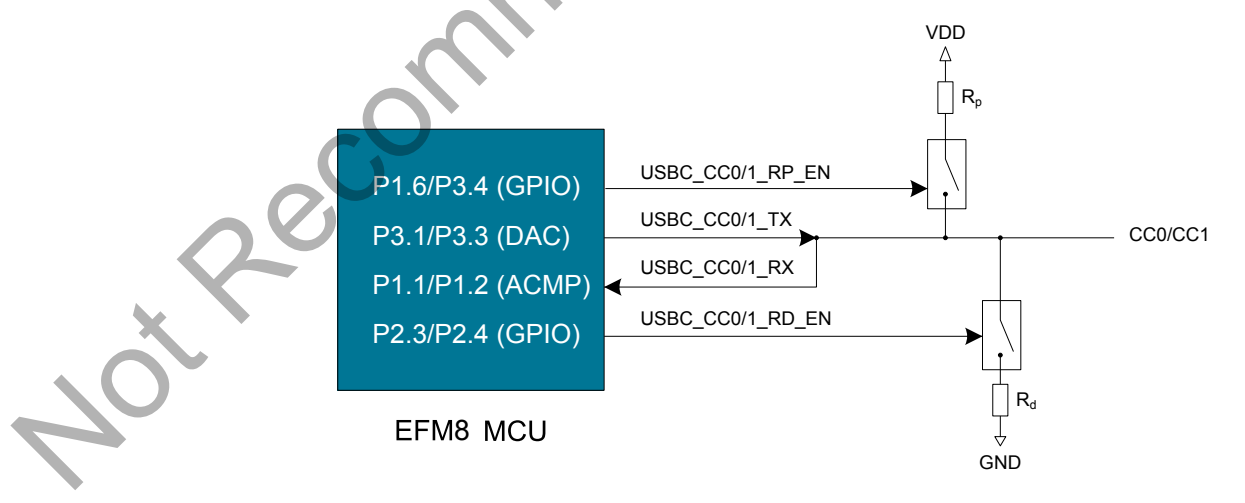

**Figure 2.4. Configuration Channel**

#### **2.6 Miscellaneous**

In addition to the boost converter and charge controller, the board contains some miscellaneous features:

- Push buttons MODE and RESET
- 2x user programmable indicator LEDs
- USB VBUS power switch and VBUS discharge circuit
- Voltage monitoring of battery and VBUS voltages

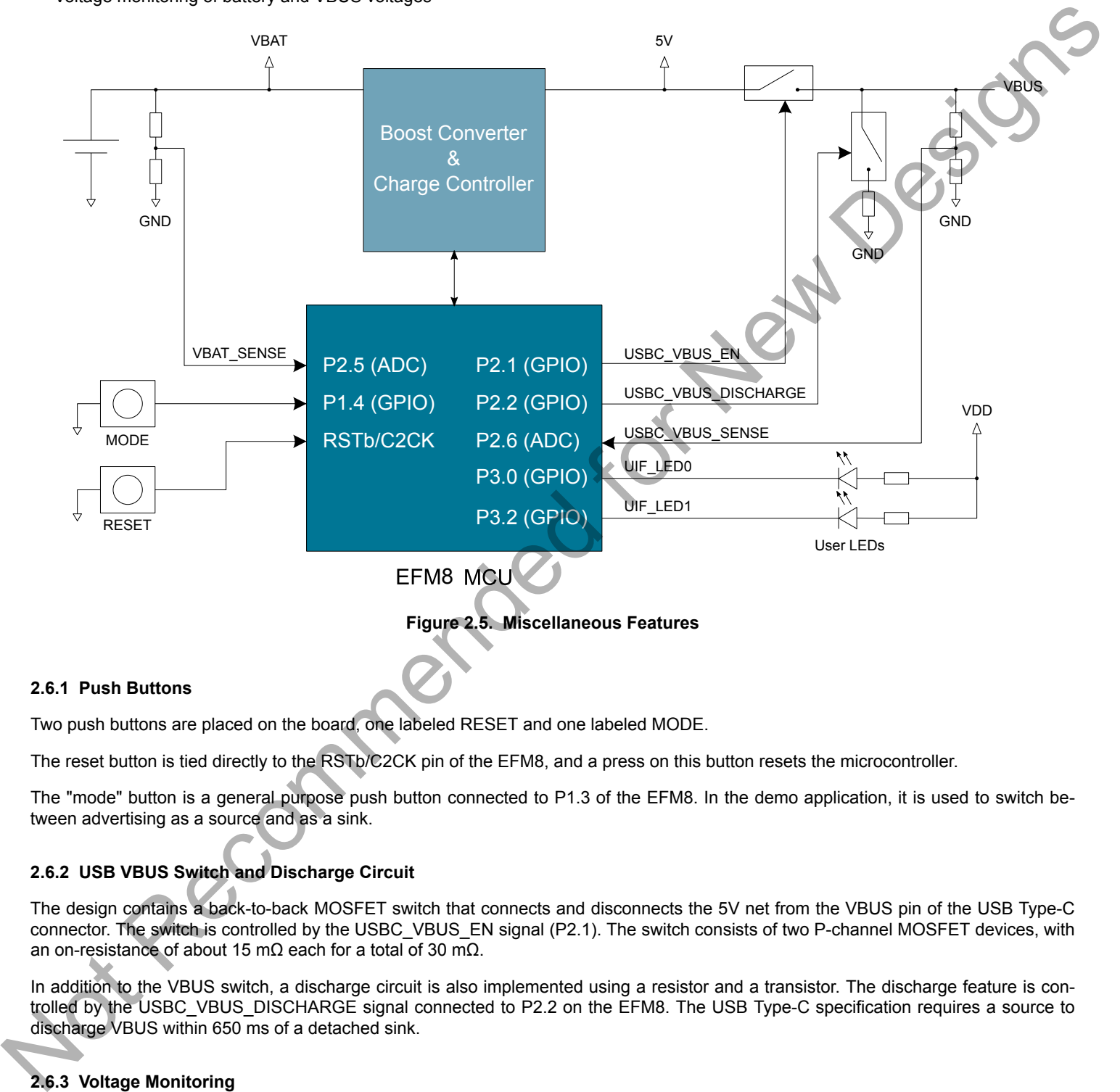

#### **2.6.1 Push Buttons**

Two push buttons are placed on the board, one labeled RESET and one labeled MODE.

The reset button is tied directly to the RSTb/C2CK pin of the EFM8, and a press on this button resets the microcontroller.

The "mode" button is a general purpose push button connected to P1.3 of the EFM8. In the demo application, it is used to switch between advertising as a source and as a sink.

#### **2.6.2 USB VBUS Switch and Discharge Circuit**

The design contains a back-to-back MOSFET switch that connects and disconnects the 5V net from the VBUS pin of the USB Type-C connector. The switch is controlled by the USBC\_VBUS\_EN signal (P2.1). The switch consists of two P-channel MOSFET devices, with an on-resistance of about 15 mΩ each for a total of 30 mΩ.

In addition to the VBUS switch, a discharge circuit is also implemented using a resistor and a transistor. The discharge feature is controlled by the USBC\_VBUS\_DISCHARGE signal connected to P2.2 on the EFM8. The USB Type-C specification requires a source to discharge VBUS within 650 ms of a detached sink.

#### **2.6.3 Voltage Monitoring**

Resistor dividers are placed on both the battery voltage net (VBAT) and the USB bus voltage net (VBUS), allowing the EFM8 firmware to measure a scaled version of these voltages using its internal ADC. VBAT SENSE (P2.5) measures the battery voltage scaled by 1:2, and USBC\_VBUS\_SENSE (P2.6) measures USB bus voltage scaled by 1:10.

#### **2.7 Power Supply**

A low-dropout linear regulator (LDO) on-board the kit powers the EFM8 whenever power is available from either the battery, the USB Type-C connector, or the USB Micro-B connector. Schottky diodes with low forward voltage drop are inserted between the LDO input and each power rail to prevent current from flowing between the sources. This topology is illustrated in the figure below and ensures that the EFM8 is powered up as long as at least one of the power sources are present.

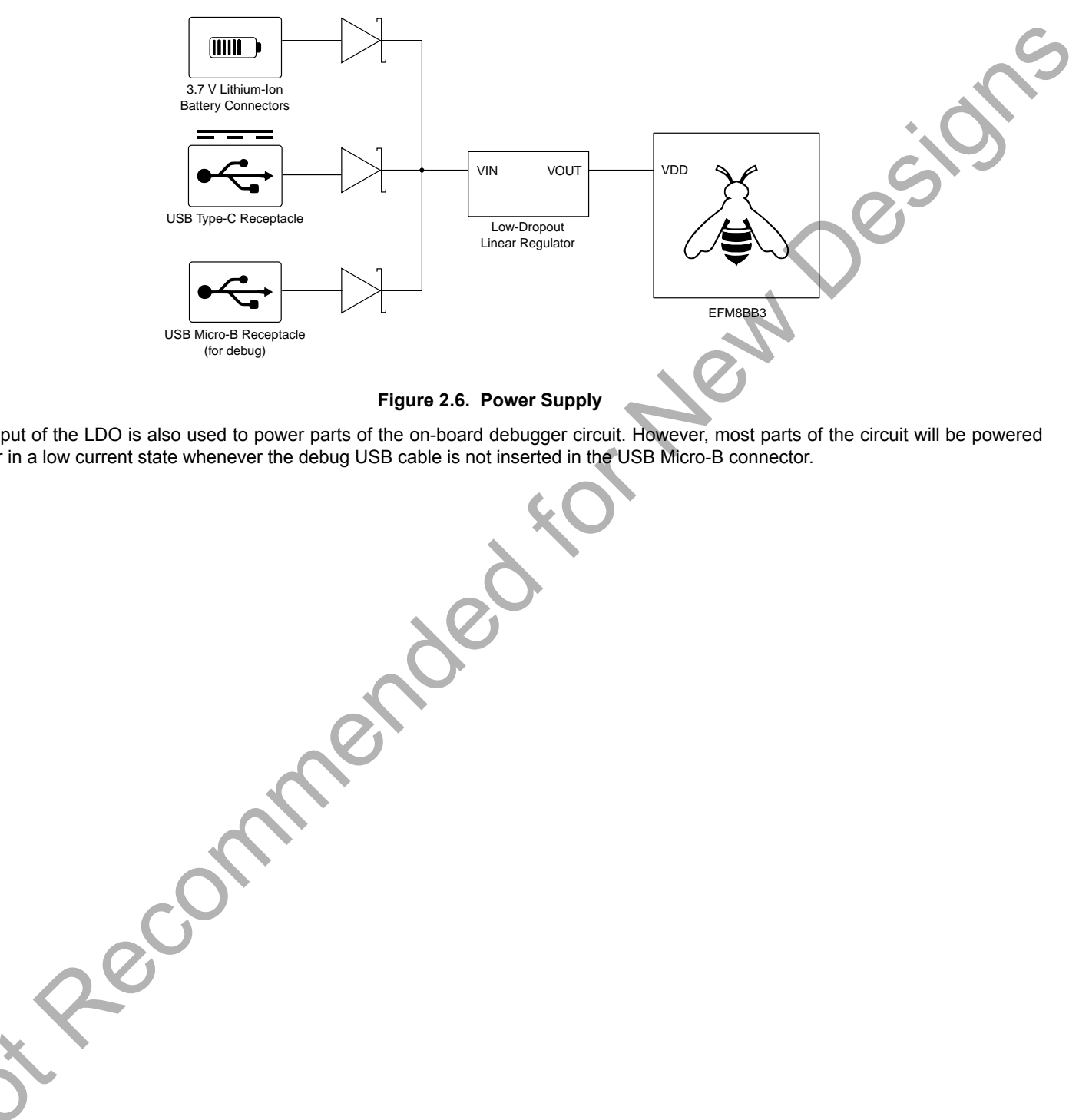

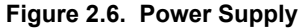

The output of the LDO is also used to power parts of the on-board debugger circuit. However, most parts of the circuit will be powered down or in a low current state whenever the debug USB cable is not inserted in the USB Micro-B connector.

#### **2.8 Breakout Pads**

Thirty-six breakout pads are provided for easy access to all EFM8 I/Os for monitoring and prototyping. The pads are located in two rows along the bottom edge of the board. The bottom row is named "J1", and the top row "J2". These pads enable connection of peripherals or add-on boards. Additionally, all voltage rails are also available on the breakout pads.

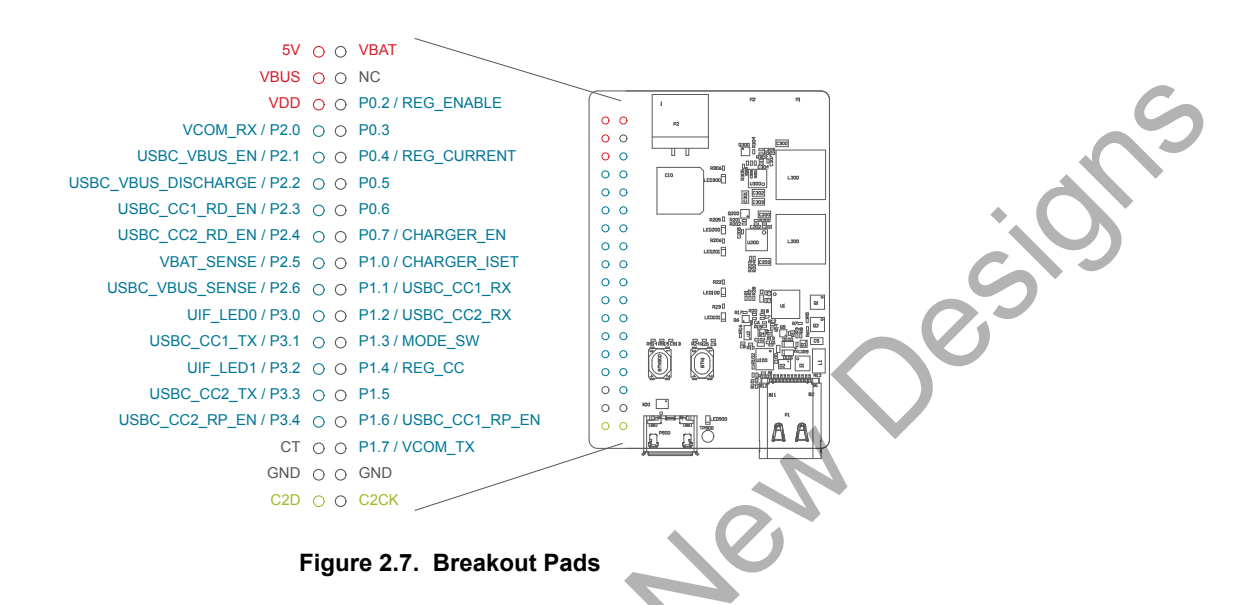

The table below includes an overview of the pin functionality on each breakout pad.

#### **Table 2.5. Expansion Header Pinout**

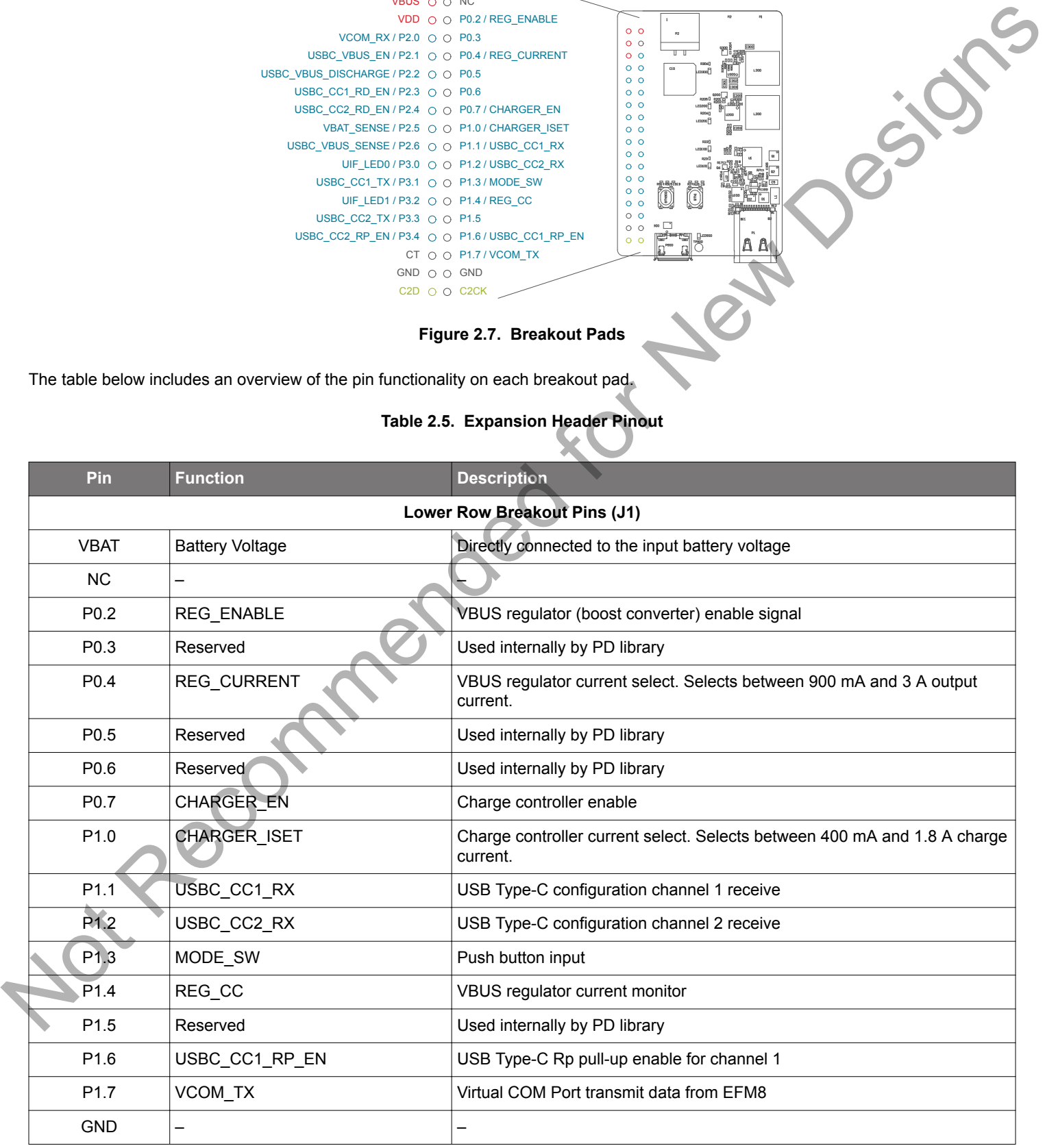

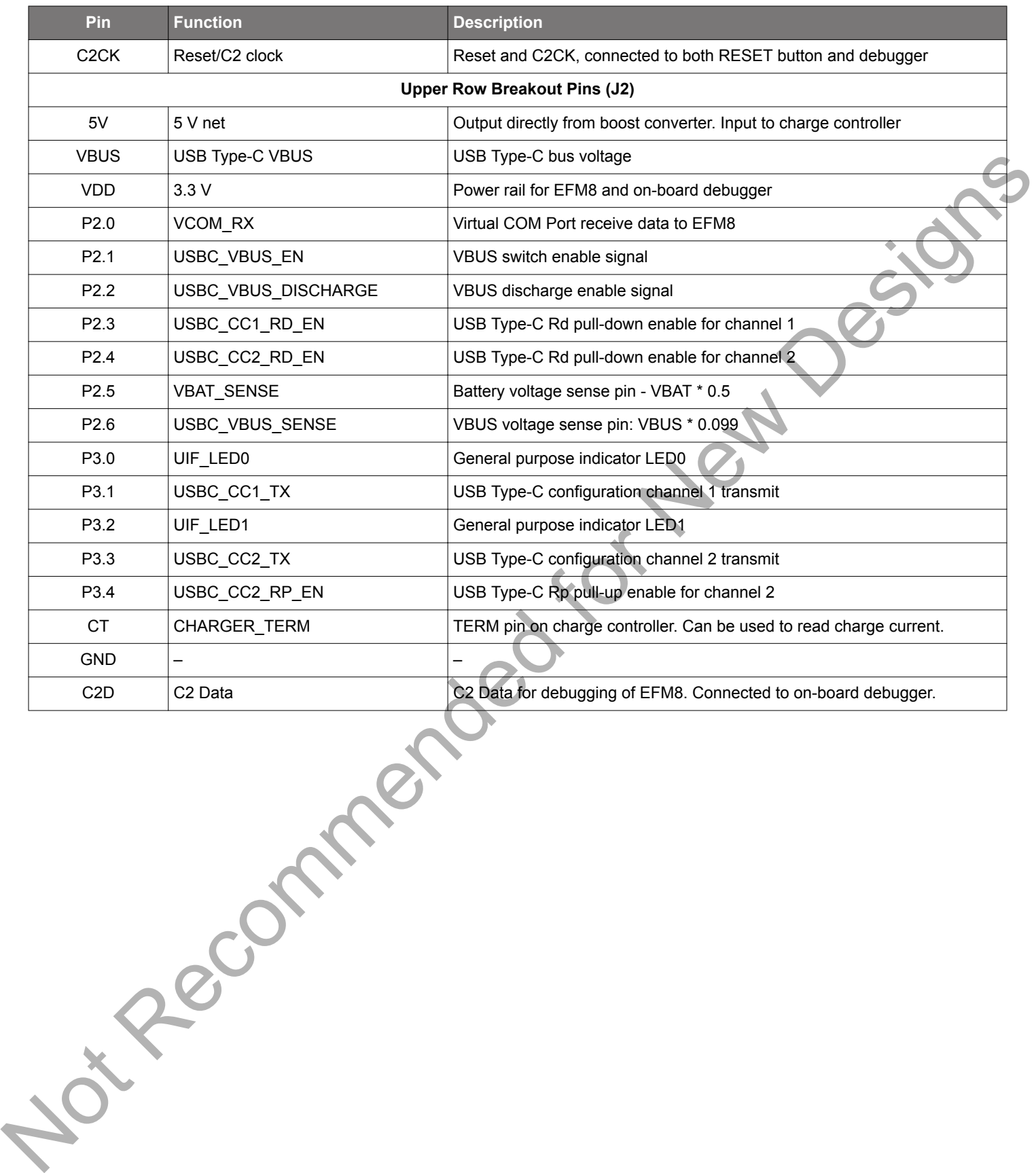

# **3. Specifications**

### **3.1 Electrical Specifications**

### **3.1.1 Absolute Maximum Ratings**

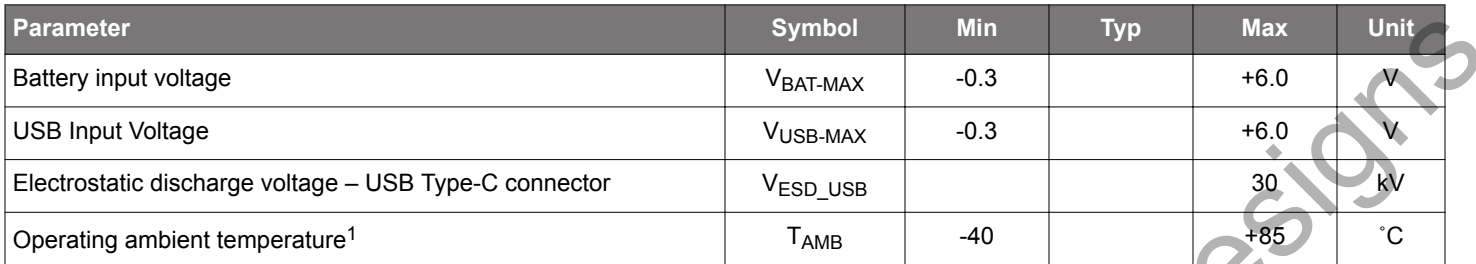

1 Actual limit will be less than +85˚C because of board self-heating, which again depends on output power.

#### **3.1.2 Operating Conditions**

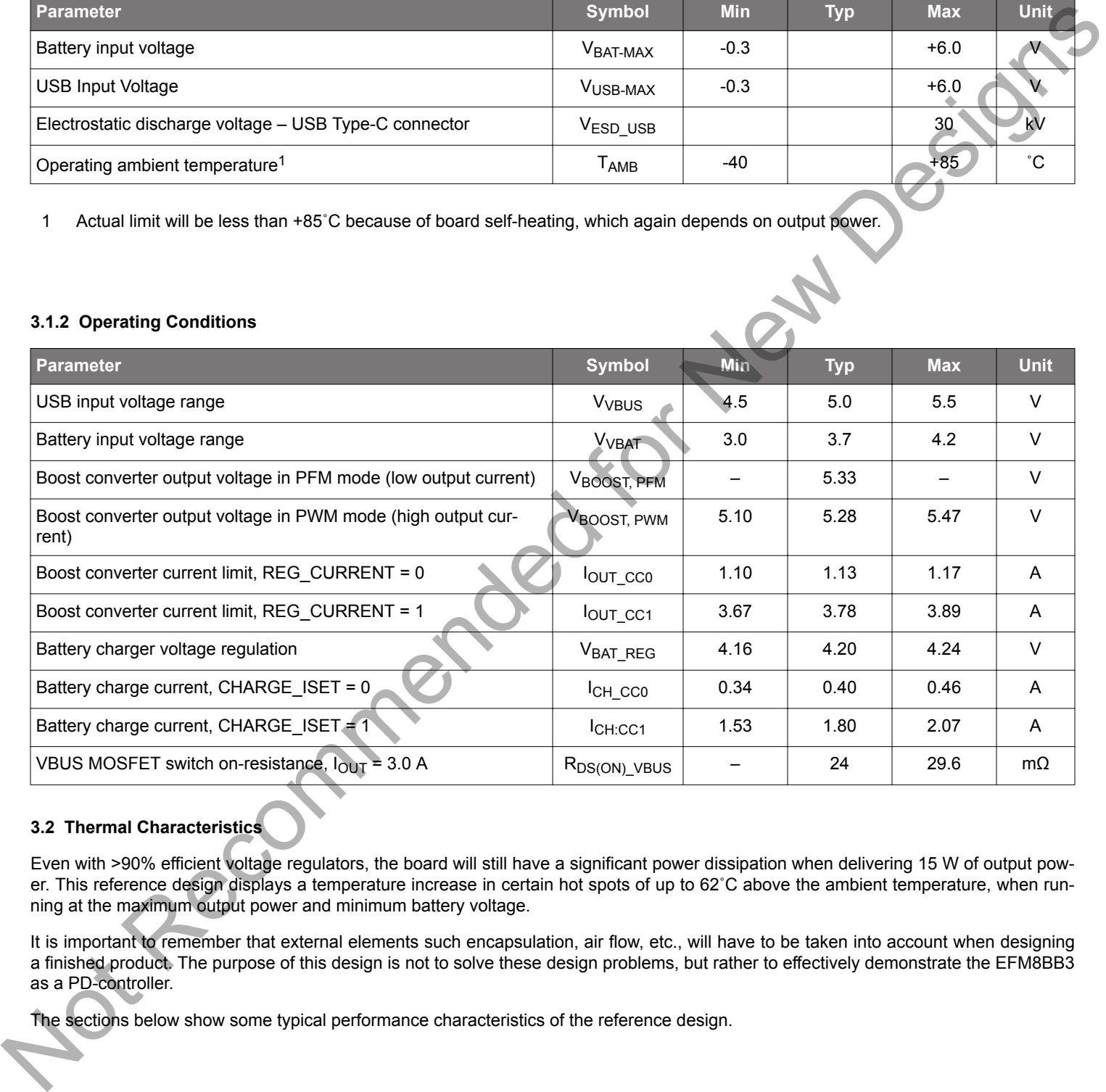

# **3.2 Thermal Characteristics**

Even with >90% efficient voltage regulators, the board will still have a significant power dissipation when delivering 15 W of output power. This reference design displays a temperature increase in certain hot spots of up to 62˚C above the ambient temperature, when running at the maximum output power and minimum battery voltage.

It is important to remember that external elements such encapsulation, air flow, etc., will have to be taken into account when designing a finished product. The purpose of this design is not to solve these design problems, but rather to effectively demonstrate the EFM8BB3 as a PD-controller.

The sections below show some typical performance characteristics of the reference design.

#### **3.2.1 Boost Converter Performance**

The VBUS regulator dissipates the most power when the input voltage is low and the output current is high. The image below shows the board when the input voltage is around 3.0 V, and the output power delivered to the USB Type-C connector is about 14.5 W. In this case, the efficiency was measured to 91.3%.

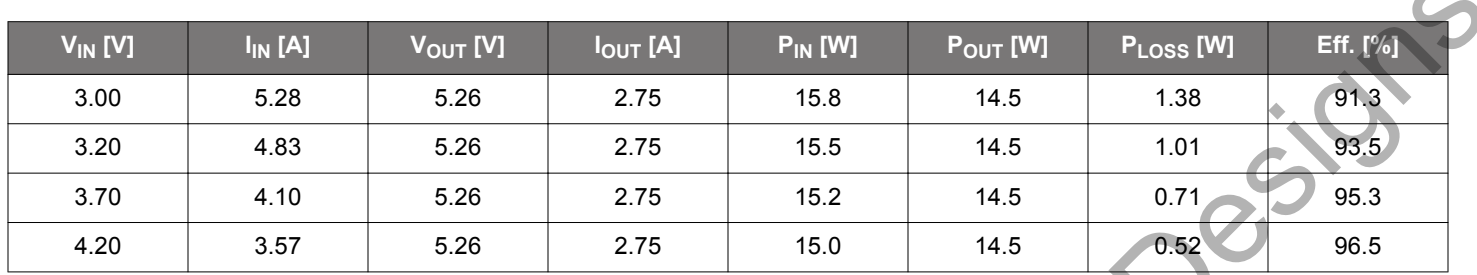

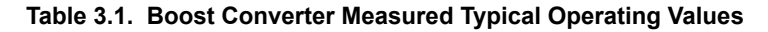

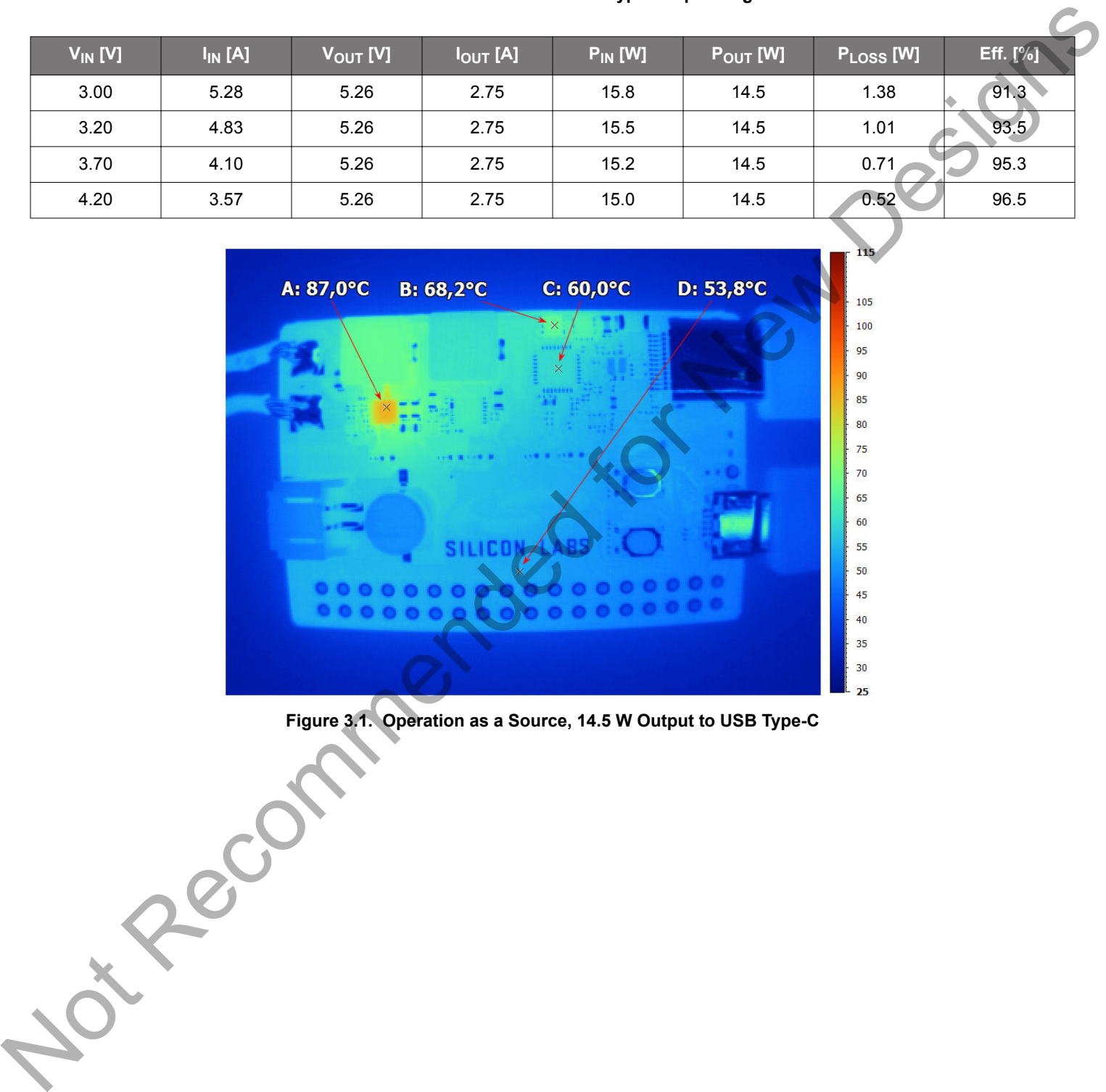

**Figure 3.1. Operation as a Source, 14.5 W Output to USB Type-C**

#### **3.2.2 Battery Charger Performance**

The battery charger has the highest efficiency when the output voltage is close to the input voltage - when the battery is approaching fully charged. At the same time, the output power increases as the battery voltage increases, since the charge current remains constant. The increase in efficiency is offset by the increase in output power, leading to a relatively constant dissipation in the board over the battery charge cycle.

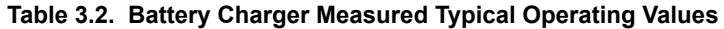

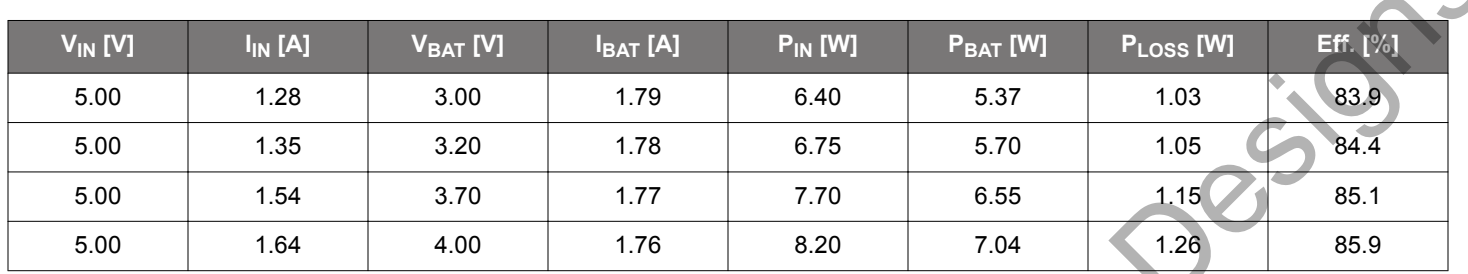

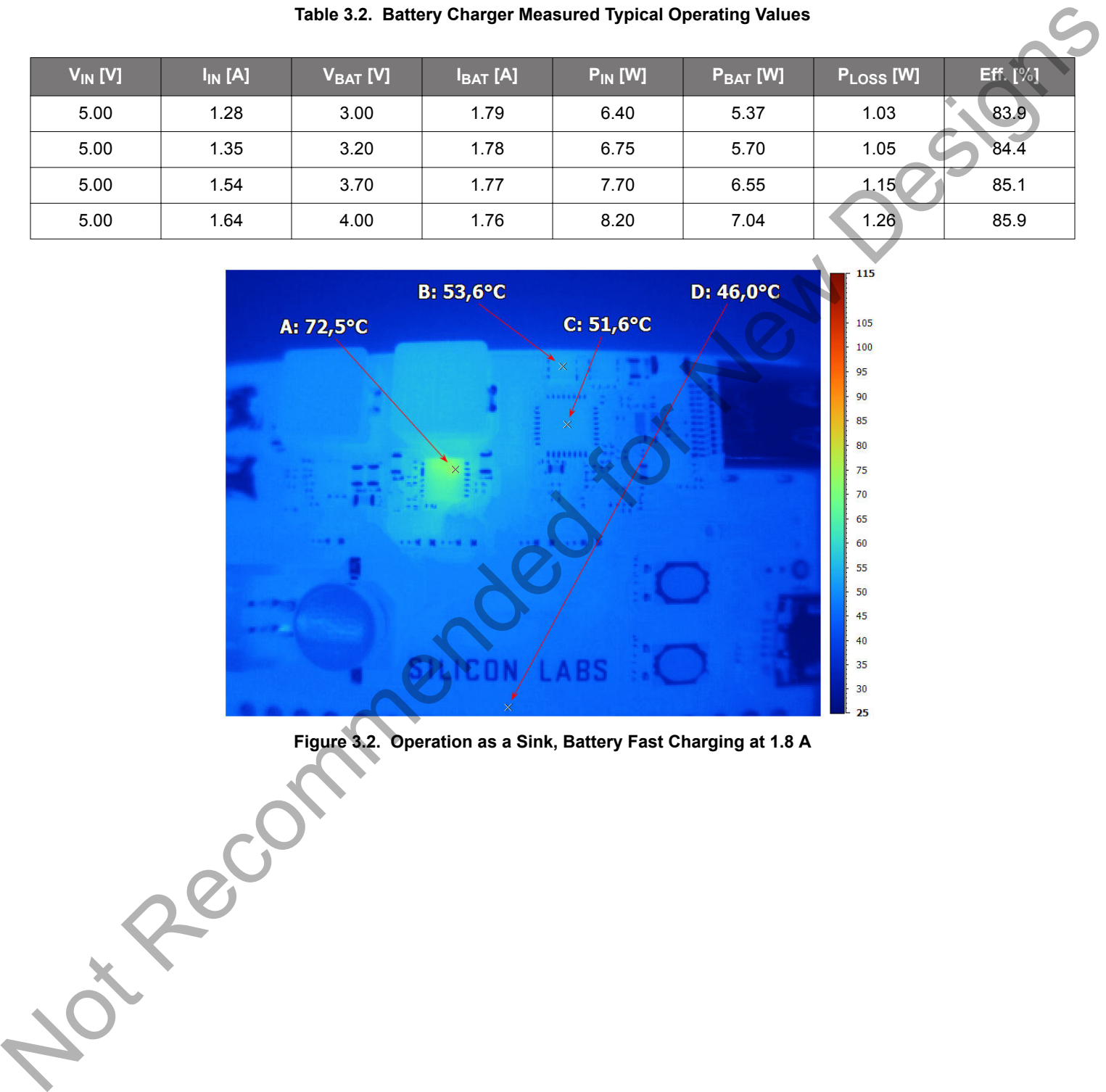

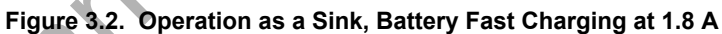

# **4. Debugging**

The EFM8BB3 USB Type-C Battery Pack Reference Design contains an on-board fully functional SEGGER J-Link Debugger that interfaces to the target EFM8 using the Silicon Labs 2-Wire Interface (C2). The debugger allows the user to download code and debug applications running on the target EFM8. It also provides a USB virtual COM port (VCOM) that is directly connected to the target device's serial port, for general purpose communication between the running application and a host computer. The debugger is accessed through the USB Micro-B connector featured on the board.

#### **4.1 On-board Debugger**

The on-board debugger is a SEGGER J-Link debugger running on an EFM32 Giant Gecko. The debugger is directly connected to the debug and VCOM pins of the target EFM8. The on-board debugger enables easy customization and development without any external hardware. It is not considered part of the USB Type-C reference design.

When the debug USB cable is removed, the on-board debugger goes into a low power shutoff mode. This means that an application running on batteries batteries will not be affected by the on-board debugger power consumption. Since the I/O voltage rail of the debugger remains powered in the battery operated mode, the pins connected to the debug and VCOM interfaces maintain proper isolation and prevent leakage currents.

#### **4.2 Virtual COM Port**

An asynchronous serial connection to the on-board debugger is provided for application data transfer between a host computer and the target EFM8 through the debug USB port. This eliminates the need for an external serial port adapter.

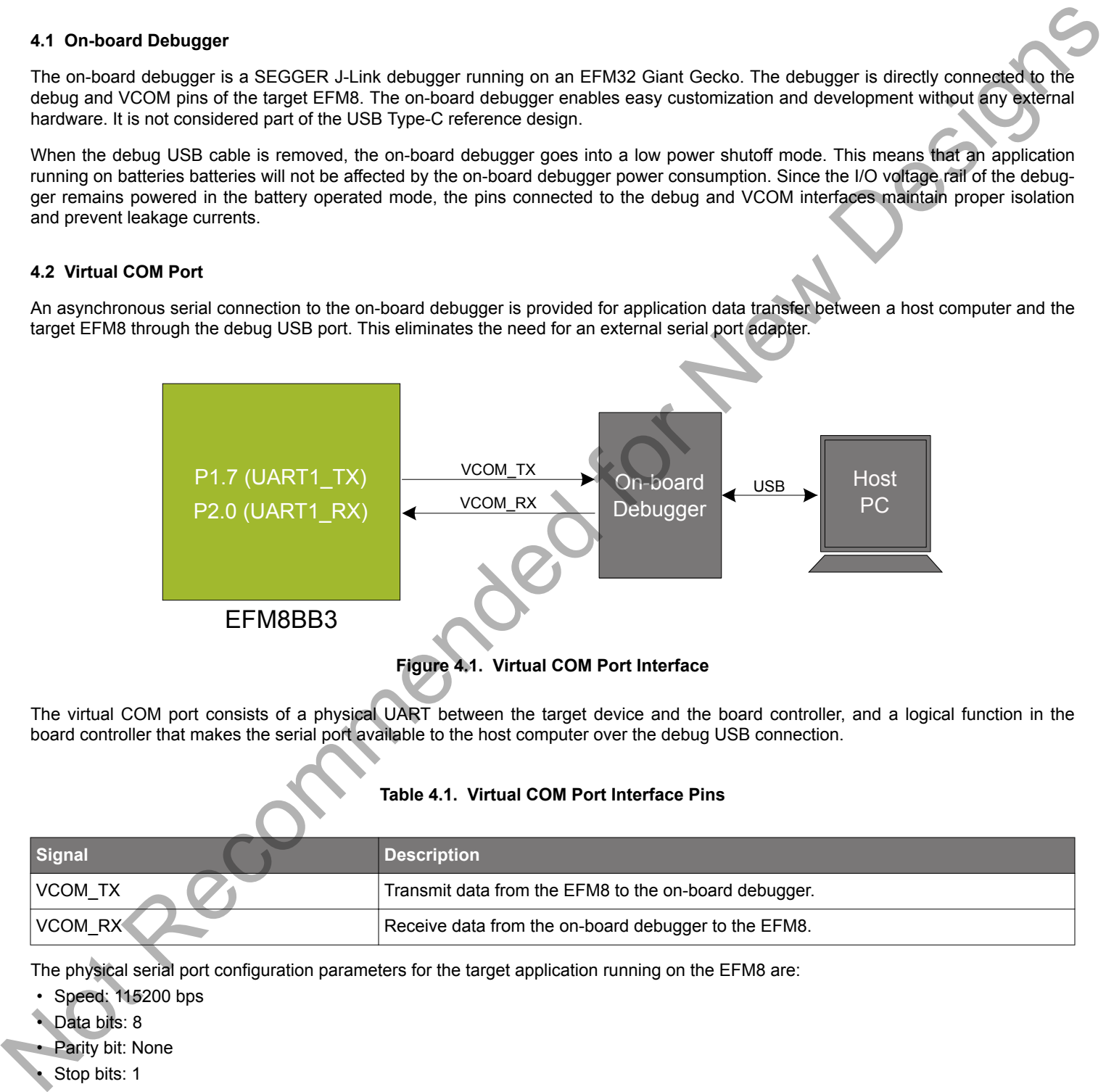

The virtual COM port consists of a physical UART between the target device and the board controller, and a logical function in the board controller that makes the serial port available to the host computer over the debug USB connection.

#### **Table 4.1. Virtual COM Port Interface Pins**

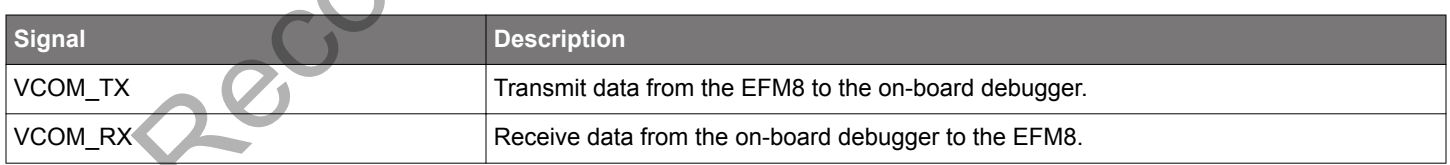

The physical serial port configuration parameters for the target application running on the EFM8 are:

- Speed: 115200 bps
- Data bits: 8
- Parity bit: None
- Stop bits: 1
- Flow control: None

# **5. Schematics, Assembly Drawings, and BOM**

Schematics, assembly drawings, and bill of materials (BOM) are available through when the kit documentation package has been installed. L.Recommended for New Design

# **6. Revision History and Errata**

#### **6.1 Kit Revision History**

The kit revision can be found printed on the box label of the kit, as outlined in the figure below.

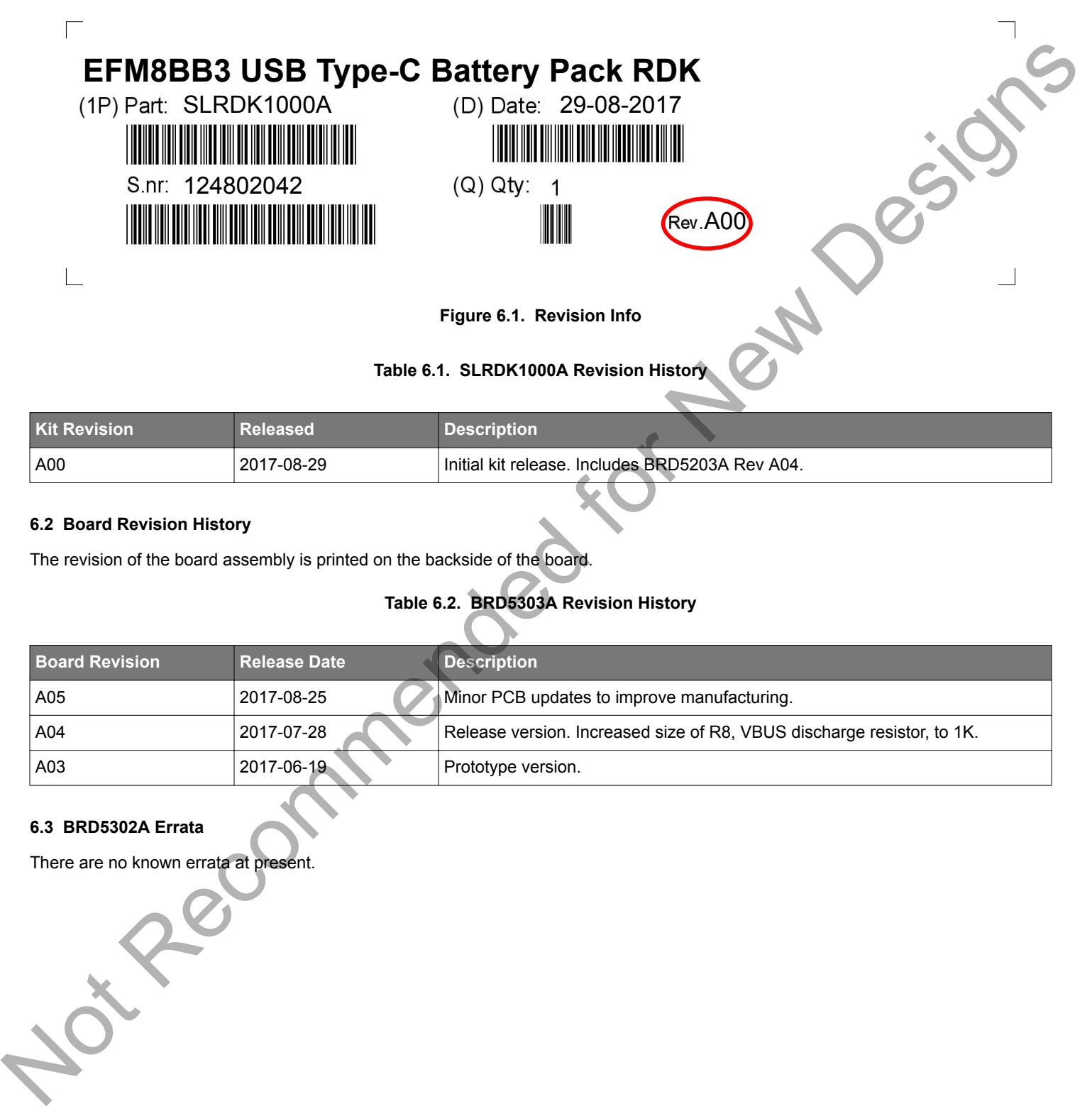

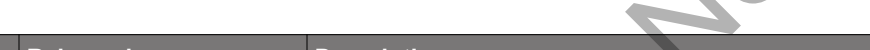

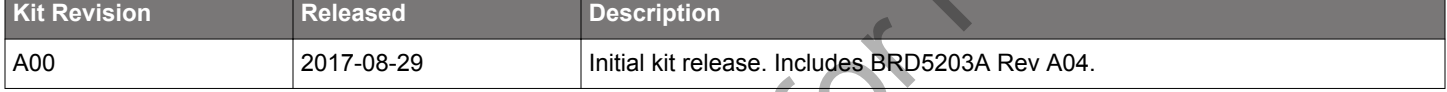

#### **6.2 Board Revision History**

The revision of the board assembly is printed on the backside of the board.

# **Table 6.2. BRD5303A Revision History**

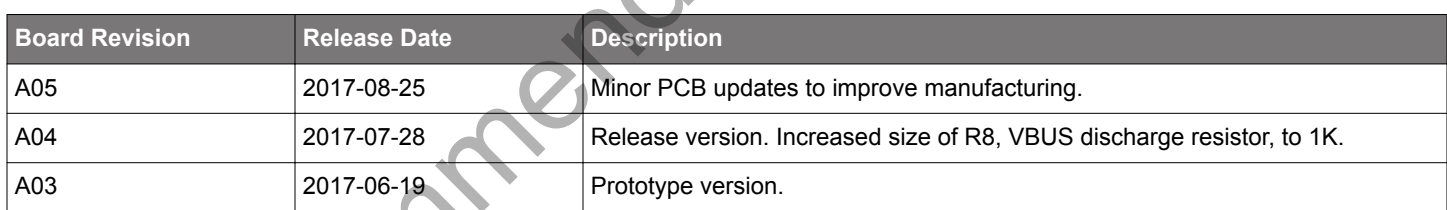

#### **6.3 BRD5302A Errata**

There are no known errata at present.

Not Recommended for New Designs

# **7. Document Revision History**

**Revision 1.00**

2017-09-01

Initial version.

Silicon Labs

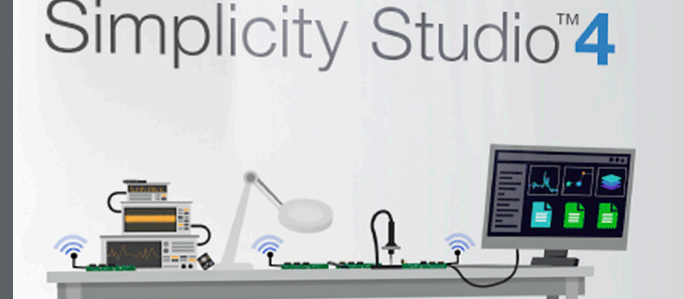

# **Simplicity Studio**

One-click access to MCU and wireless tools, documentation, software, source code libraries & more. Available for Windows, Mac and Linux!

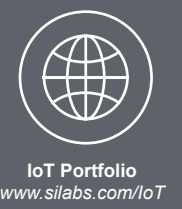

**SW/HW** ww.silabs.com/simplicity

 $10$ Quality www.silabs.com/quality **Support and Community** community.silabs.com

#### **Disclaimer**

Silicon Labs intends to provide customers with the latest, accurate, and in-depth documentation of all peripherals and modules available for system and software implementers using or intending to use the Silicon Labs products. Characterization data, available modules and peripherals, memory sizes and memory addresses refer to each specific device, and "Typical"<br>parameters provided can and do vary in di without further notice and limitation to product information, specifications, and descriptions herein, and does not give warranties as to the accuracy or completeness of the included information. Silicon Labs shall have no liability for the consequences of use of the information supplied herein. This document does not imply or express copyright licenses granted hereunder to design or fabricate any integrated circuits. The products are not designed or authorized to be used within any Life Support System without the specific written consent of Silicon Labs. A "Life Support System" is any product or system intended to support or sustain life and/or health, which, if it fails, can be reasonably expected to result in significant personal injury or death. Silicon Labs products are not designed or authorized for military applications. Silicon Labs products shall under no circumstances be used in weapons of mass destruction including (but not limited to) nuclear, biological or chemical weapons, or missiles capable of delivering such weapons.

#### **Trademark Information**

Silicon Laboratories Inc.®, Silicon Laboratories®, Silicon Labs®, SiLabs® and the Silicon Labs logo®, Bluegiga®, Bluegiga Logo®, Clockbuilder®, CMEMS®, DSPLL®, EFM®, EFM32®, EFR, Ember®, Energy Micro, Energy Micro logo and combinations thereof, "the world's most energy friendly microcontrollers", Ember®, EZLink®, EZRadio®, EZRadioPRO®, Gecko®, ISOmodem®, Micrium, Precision32®, ProSLIC®, Simplicity Studio®, SiPHY®, Telegesis, the Telegesis Logo®, USBXpress®, Zentri and others are trademarks or registered trademarks of Silicon Labs. ARM, CORTEX, Cortex-M3 and THUMB are trademarks or registered trademarks of ARM Holdings. Keil is a registered trademark of ARM Limited. All other products or brand names mentioned herein are trademarks of their respective holders.

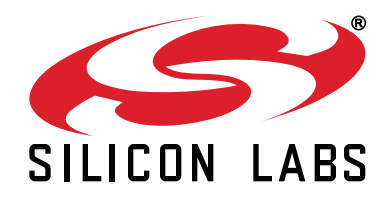

Silicon Laboratories Inc. 400 West Cesar Chavez **Austin, TX 78701 USA** 

# http://www.silabs.com

# **X-ON Electronics**

Largest Supplier of Electrical and Electronic Components

*Click to view similar products for* [Development Boards & Kits - 8051](https://www.x-on.com.au/category/embedded-solutions/engineering-tools/embedded-development-tools/embedded-processor-development-kits/development-boards-kits-8051) *category:*

*Click to view products by* [Silicon Labs](https://www.x-on.com.au/manufacturer/siliconlabs) *manufacturer:* 

Other Similar products are found below :

[C8051F350-TB](https://www.x-on.com.au/mpn/siliconlabs/c8051f350tb) [CY3684](https://www.x-on.com.au/mpn/cypress/cy3684) [C8051F360-TB-K](https://www.x-on.com.au/mpn/siliconlabs/c8051f360tbk) [C8051F310DK](https://www.x-on.com.au/mpn/siliconlabs/c8051f310dk) [C8051F390-A-DK](https://www.x-on.com.au/mpn/siliconlabs/c8051f390adk) [C8051F540-TB](https://www.x-on.com.au/mpn/siliconlabs/c8051f540tb) [C8051F930-TB-K](https://www.x-on.com.au/mpn/siliconlabs/c8051f930tbk) [C8051F850-B-DK](https://www.x-on.com.au/mpn/siliconlabs/c8051f850bdk) [EVAL-ADUC814QSZ](https://www.x-on.com.au/mpn/analogdevices/evaladuc814qsz) [EVAL-ADUC831QSZ](https://www.x-on.com.au/mpn/analogdevices/evaladuc831qsz) [EVAL-ADUC832QSZ](https://www.x-on.com.au/mpn/analogdevices/evaladuc832qsz) [EVAL-ADUC834QSZ](https://www.x-on.com.au/mpn/analogdevices/evaladuc834qsz) [EVAL-ADUC841QSZ](https://www.x-on.com.au/mpn/analogdevices/evaladuc841qsz) [EVAL-ADUC845QSPZ](https://www.x-on.com.au/mpn/analogdevices/evaladuc845qspz) [FT51A-EVM](https://www.x-on.com.au/mpn/bridgetek/ft51aevm) [MIKROE-2018](https://www.x-on.com.au/mpn/mikroelektronika/mikroe2018) [MIKROE-2019](https://www.x-on.com.au/mpn/mikroelektronika/mikroe2019) [MIKROE-257](https://www.x-on.com.au/mpn/mikroelektronika/mikroe257) [MIKROE-598](https://www.x-on.com.au/mpn/mikroelektronika/mikroe598) [MIKROE-703](https://www.x-on.com.au/mpn/mikroelektronika/mikroe703) [PIM447](https://www.x-on.com.au/mpn/pimoroni/pim447) [C8051F060DK](https://www.x-on.com.au/mpn/siliconlabs/c8051f060dk) [C8051F064EK](https://www.x-on.com.au/mpn/siliconlabs/c8051f064ek) [C8051F226DK](https://www.x-on.com.au/mpn/siliconlabs/c8051f226dk) [C8051F330DK](https://www.x-on.com.au/mpn/siliconlabs/c8051f330dk) [C8051F350DK](https://www.x-on.com.au/mpn/siliconlabs/c8051f350dk) [C8051F380DK](https://www.x-on.com.au/mpn/siliconlabs/c8051f380dk) [C8051F380-TB-K](https://www.x-on.com.au/mpn/siliconlabs/c8051f380tbk) [C8051F410DK](https://www.x-on.com.au/mpn/siliconlabs/c8051f410dk) [C8051F500DK](https://www.x-on.com.au/mpn/siliconlabs/c8051f500dk) [C8051F540DK](https://www.x-on.com.au/mpn/siliconlabs/c8051f540dk) [C8051F580DK](https://www.x-on.com.au/mpn/siliconlabs/c8051f580dk) [C8051F912DK](https://www.x-on.com.au/mpn/siliconlabs/c8051f912dk) [C8051F930DK](https://www.x-on.com.au/mpn/siliconlabs/c8051f930dk) [C8051F970-A-DK](https://www.x-on.com.au/mpn/siliconlabs/c8051f970adk) [C8051F996DK](https://www.x-on.com.au/mpn/siliconlabs/c8051f996dk) [C8051F996-TB](https://www.x-on.com.au/mpn/siliconlabs/c8051f996tb) [EFM8BB1LCK](https://www.x-on.com.au/mpn/siliconlabs/efm8bb1lck) [F990SLIDEREK](https://www.x-on.com.au/mpn/siliconlabs/f990sliderek) [MCUNIVERSITYKIT](https://www.x-on.com.au/mpn/siliconlabs/mcuniversitykit) [SLBLDC-MTR-RD](https://www.x-on.com.au/mpn/siliconlabs/slbldcmtrrd) [SLSTK2000A](https://www.x-on.com.au/mpn/siliconlabs/slstk2000a) [SLSTK2011A](https://www.x-on.com.au/mpn/siliconlabs/slstk2011a) [SLSTK2020A](https://www.x-on.com.au/mpn/siliconlabs/slstk2020a) [SLSTK2021A](https://www.x-on.com.au/mpn/siliconlabs/slstk2021a) [SLSTK2022A](https://www.x-on.com.au/mpn/siliconlabs/slstk2022a) [iMCU7100EVB](https://www.x-on.com.au/mpn/wiznet/imcu7100evb) [EVAL-ADUC842QS](https://www.x-on.com.au/mpn/analogdevices/evaladuc842qs) [SLRDK1000A](https://www.x-on.com.au/mpn/siliconlabs/slrdk1000a) [C8051F912-TB](https://www.x-on.com.au/mpn/siliconlabs/c8051f912tb)